# CUSTOMIZING YOUR MULTIUSER CONCURRENT DOS SYSTEM

Revision 5.0

January 1985

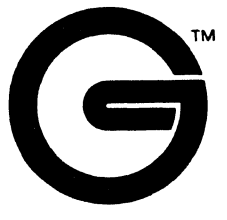

Gifford Computer Systems P.O. Box 1917 San Leandro, CA 94577

> (415) 895-0798 TELEX: 704521

 $\label{eq:2.1} \frac{1}{\sqrt{2\pi}}\int_{0}^{\infty}\frac{1}{\sqrt{2\pi}}\left(\frac{1}{\sqrt{2\pi}}\right)^{2\sqrt{2}}\frac{1}{\sqrt{2\pi}}\int_{0}^{\infty}\frac{1}{\sqrt{2\pi}}\frac{1}{\sqrt{2\pi}}\frac{1}{\sqrt{2\pi}}\frac{1}{\sqrt{2\pi}}\frac{1}{\sqrt{2\pi}}\frac{1}{\sqrt{2\pi}}\frac{1}{\sqrt{2\pi}}\frac{1}{\sqrt{2\pi}}\frac{1}{\sqrt{2\pi}}\frac{1}{\sqrt{2\pi}}\frac{1}{\sqrt{2\pi}}\$ 

 $\label{eq:2.1} \mathcal{L}(\mathcal{L}^{\text{max}}_{\mathcal{L}}(\mathcal{L}^{\text{max}}_{\mathcal{L}}),\mathcal{L}^{\text{max}}_{\mathcal{L}^{\text{max}}_{\mathcal{L}}(\mathcal{L}^{\text{max}}_{\mathcal{L}^{\text{max}}_{\mathcal{L}^{\text{max}}_{\mathcal{L}^{\text{max}}_{\mathcal{L}^{\text{max}}_{\mathcal{L}^{\text{max}}_{\mathcal{L}^{\text{max}}_{\mathcal{L}^{\text{max}}_{\mathcal{L}^{\text{max}}_{\mathcal{L}^{\text{max}}_{\mathcal{$ 

 $\label{eq:2.1} \frac{1}{\sqrt{2}}\int_{\mathbb{R}^3}\frac{1}{\sqrt{2}}\left(\frac{1}{\sqrt{2}}\right)^2\frac{1}{\sqrt{2}}\left(\frac{1}{\sqrt{2}}\right)^2\frac{1}{\sqrt{2}}\left(\frac{1}{\sqrt{2}}\right)^2\frac{1}{\sqrt{2}}\left(\frac{1}{\sqrt{2}}\right)^2.$ 

#### **DISCLAIMER**

Gifford canputer Systems believes that the information presented in this manual is accurate and reliable, and takes no responsibility for any consequences arising out of the use of this manual. Gifford Canputer Systems also reserves the right to revise the contents of this publication without obligation to notify any person of such revisions.

Questions or camaents regarding this manual should be directed to Gifford canputer Systems.

#### **TRADFMARKS**

Virtual Terminals is a trademark of Gifford Computer Systems. Multiuser Concurrent DOS is a trademark of Gifford Computer Systems.

DR Net is a trademark of Digital Research, Inc.

Gifford Computer Systems is a wholly owned subsidiary of Zitel Corporation.

#### COPYRIGHT NOTICE

No part of this publication may be reproduced, transcribed, translated, or stored in any type of media retrieval system in any form without prior written permission fran Gifford canputer Systems.

Copyr ight{§)1984 by Gifford canputer Systems.

All rights reserved.

Printed in the United States of America.

 $\label{eq:2.1} \frac{\partial}{\partial t} \left( \frac{\partial}{\partial t} \right) = \frac{\partial}{\partial t} \left( \frac{\partial}{\partial t} \right) = \frac{\partial}{\partial t} \left( \frac{\partial}{\partial t} \right) = \frac{\partial}{\partial t} \left( \frac{\partial}{\partial t} \right) = \frac{\partial}{\partial t} \left( \frac{\partial}{\partial t} \right) = \frac{\partial}{\partial t} \left( \frac{\partial}{\partial t} \right) = \frac{\partial}{\partial t} \left( \frac{\partial}{\partial t} \right) = \frac{\partial}{\partial t} \left( \frac{\partial}{\partial t} \right) = \frac{\partial}{\partial t} \left$ 

 $\mathcal{L}(\mathcal{L}(\mathcal{L}))$  . The set of  $\mathcal{L}(\mathcal{L})$ 

#### **INTRODUCTION**

This manual has been written to aid you in customizing your operating system should you decide to modify your Gifford MC-DOS computer with respect to any of the following:

- 1. the maximum number of physical terminals supported;
- 2. the maximum number of virtual terminals supported;
- 3. the maximum number of list devices supported;
- 4. the number of hard disk drives.

When your computer is first delivered, your MC-DOS operating system is already installed. You only need the information presented here if you wish to modify your MC-DOS system at a later time. You should read this manual if you decide to modify your operating system in any of the ways that are described above.

Your MC-DOS computer communicates with the physical canponents of your system through software that serves as an extended input/output system, called the XIOS. To let you custanize your MC-IXS canputer, Gifford provides files that contain many alternative versions of your XIOS. This manual will help you to select and install the XIOS version that matches the customized system configuration that you wish to install.

Your MC-DOS system has been distributed on three diskettes. Section 1 of this manual describes the contents of these diskettes. Section 2 provides a discussion of the function of each of the files on these diskettes, and how these files aid in custanizing your MC-IXS system. Section 3 guides you, step by step, through the procedures for selecting an appropriate XIOS to accommodate your new system configuration, and how to integrate that XIOS into your operating system. Section 4 documents the menu-driven GENCCPM program, and Section 5 displays I/O diagram maps for the various system configurations.

Only the system manager should modify an MC-DOS system by the procedures described here, since each XIOS is hardware dependent. If an XIOS is installed without the appropriate hardware to support it, the system will not operate properly.

# USER'S GUIDE TO THIS MANUAL

Gifford Computer Systems has written this user's manual to conform to certain stylistic conventions for your own reading convenience. They are as follows:

- 1) System prompts and any messages that appear on your screen are in boldfaced lettering, e.g. OA>.
- 2) The status of any toggle switch is in UPPER CASE lettering, e.g. "The printer is OFF."
- 3) System commands are in UPPER CASE lettering, e.g. "Type GENCCPM."
- 4) Single keystroke oonmands are encased in parentheses, e.g. (Y).
- 5) File names and file types appear in UPPER CASE lettering, e.g. KEYS.om.
- 6) References to any other sections of this manual appear in boldfaced lettering, e.g. "Refer to Section 2.1."

# TABLE OF CONTENTS

 $\sim$ 

 $\mathcal{L}_{\mathcal{A}}$ 

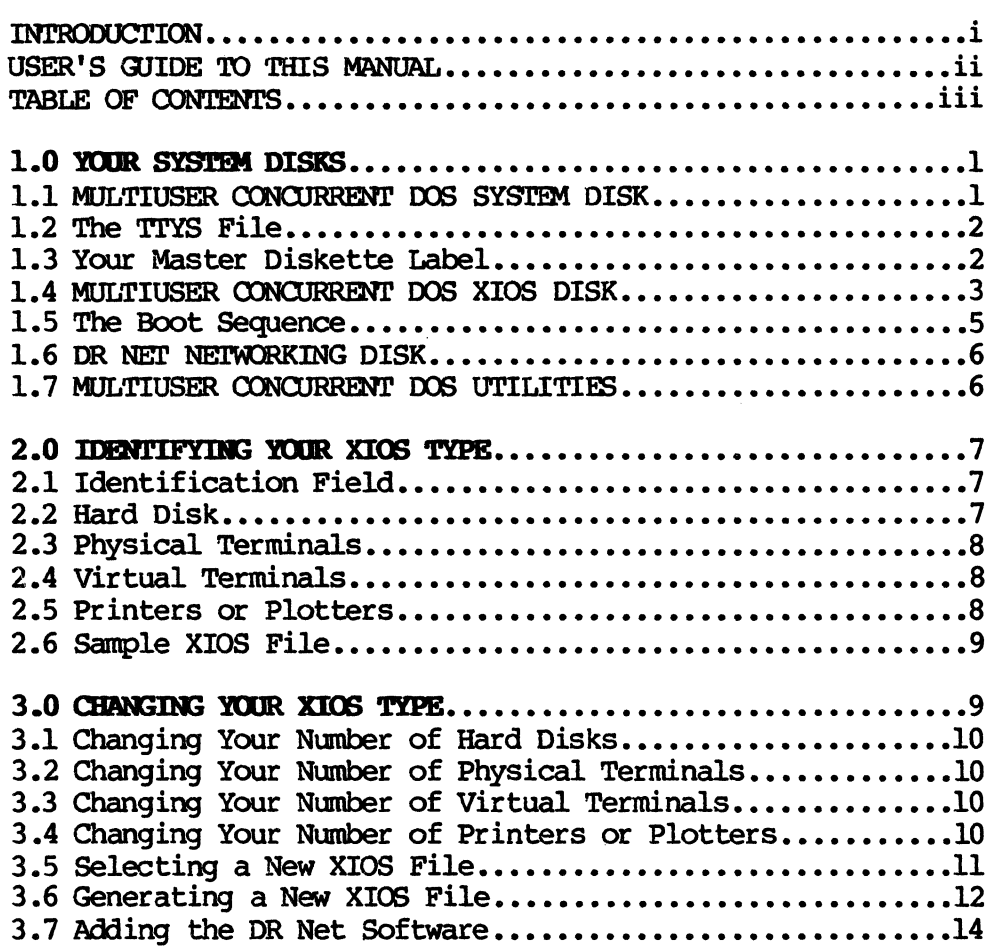

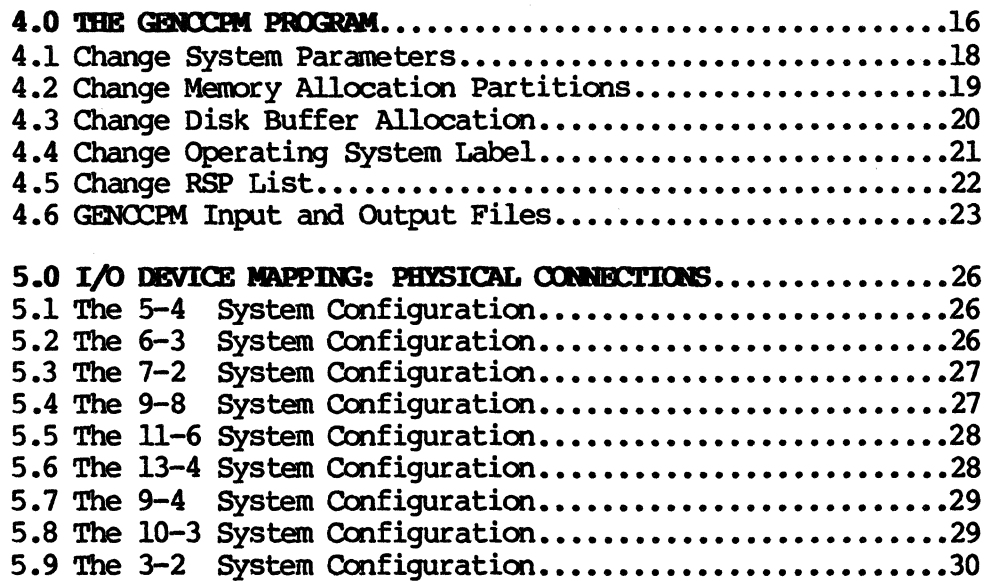

# **1.0 mlR S!9lBI DISBS**

The programs necessary to operate your MC-DOS computer system have been supplied on four separate floppy diskettes labelled MULTIUSER CONCURRENT DOS SYSTEM DISK, MULTIUSER CONCURRENT DOS XIOS DISK, MULTIUSER CONCURRENT DOS UTILITIES DISK and an optional DR NET NETWORKING DISK. Make sure that you make copies of all of the diskettes that you receive using the CPY program, documented in Section 2.5-CPY in your MULTIUSER CONCURRENT DOS USER'S MANUAL. Store the original diskettes in a safe place and use the working diskettes that you made to create a new system generation file.

# 1.1 The MULTIUSER CONCURRENT DOS SYSTEM DISK

The disk that is labelled MULTIUSER CONCURRENT DOS SYSTEM DISK (called the master system diskette throughout the rest of this manual), contains the following files:

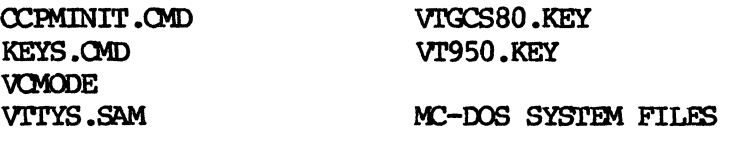

The contents and applications of the DR Net program are explained in full detail in the DR NET USER'S MANUAL. The contents and applications of the MC-DOS system files are fully documented in Chapter 2 of the MULTIUSER CONCURRENT USER'S MANUAL.

# 1.2 The TTYS File

The TTYS file on your master system diskette has been configured so that your system will support terminals running at 19.2K baud. If you only have terminals whose fastest baud rate is 9600 baud, yoo must make sure that Paddle 1 on Switch 2 of the Disk 1 Cmtroller is set CN. If you have a Disk lA, you must make sure that Paddle 5 of Switch 1 is set CN. You must then boot your system with your diskette labelled MULTIUSER CONCURRENT DOS XIOS DISK, which has no TTYS file. In the absence of a TTYS file, the operating system will read the switch setting of Paddle 1 of Switch 1 on your Disk 1 Controller to determine the baud rate of your system oonsole. This will allow you to talk to a 9600 baud terminal. Now log onto drive C:, which is normally drive A: on your hard disk. Modify your TTYS file for the proper baud rate, (See page 2.5-TTYS-1 of the MULTIUSER CONCURRENT DOS USER'S MANUAL) and reboot your system with a copy of the master system diskette.

# 1.3 Yoor Master Diskette Label

The label of your master system diskette will list the following:

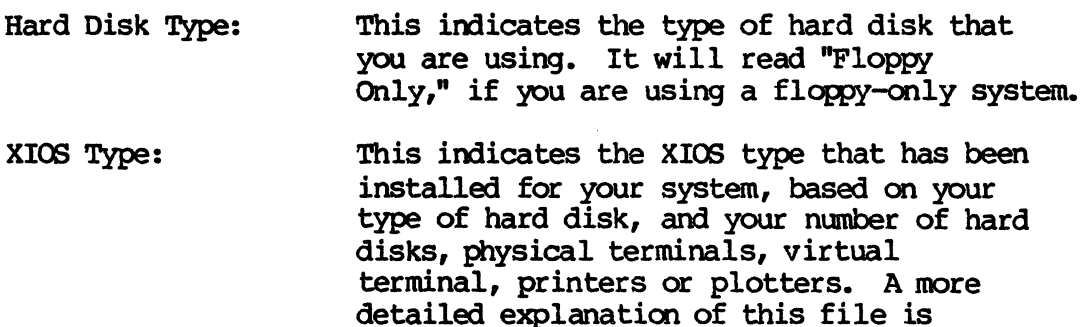

provided in Section 2.

# 1.4 The MULTIUSER CONCURRENT DOS XIOS DISK

The disk that is labelled MULTIUSER CONCURRENT DOS XIOS DISK contains the optional XIOS files available to you should you decide to reconfigure your system. Depending on the type of hard disk that your system is using, each of the files on this disk will have a specific file type. Listed below is a table which shows you what the file type is for each individual hard disk. You should choose your XIOS file according to these file types.

![](_page_10_Picture_264.jpeg)

The supplementary XIOS files that are provided for you to choose from depend on your number of hard disks. If your system has one hard disk, the following files will be provided on your XIOS diskette:

![](_page_11_Picture_207.jpeg)

Notice that in each of the files listed above, there is a one (1) in the second field. This is because your system has only one hard disk.

If you order another hard disk, a second XIOS diskette will be provided. On this diskette, you will find the files necessary to reconfigure your system to accommodate the addition of a hard disk. A list of these supplementary XIOS files follows:

![](_page_11_Picture_208.jpeg)

The instructions for selecting an alternate XIOS file to accommodate any changes to your system configuration are **documented in Section 3** of this manual.

A file called XFLOPPY has been included on this disk. This file has assigned drives A: and B: as the floppies, and drive  $C$ : as the hard disk. (If you have ooly one floppy disk drive, ignore any references that assign drive B: as the right floppy drive:.) This is to insure that you can still boot your system in the event that your hard disk is misconfigured (e.g. improper PASSWD file, TTYS file, or VITYS file), or broken. The MCLDOS PASSWD file, TTYS file, or VTTYS file), or broken. file on this diskette has the XFLOPPY XIOS incorporated in it. If for any reason, you have to restore system files on your hard disk, follow this procedure:

- 1. Boot your system with your boot floppy.
- 2. Place your master system diskette in floppy drive B:. Type PIP C:=B:\*.\*[VROW] This will copy all of your master system files ooto your hard disk.
- 3. If your system only has one floppy drive, you must remove the boot floppy and place the MC-DOS system diskette in drive A: and type DSKRESET. Now to copy the copy the system files onto the hard disk, type PIP  $C:=A:*,*[VROM]$ .

#### 1.5 The Boot Sequence

The following is a sequential explanation of the boot process:

- 1) MC-DOS looks at the system diskette. This floppy has:
	- a) a LOADER on system or boot tracks 0 and 1.
	- b) an  $MC.DOS$  file.
- 2) Your disk controller acts as RAM at this point so that it can tell the CPU to load infonnatioo off of tracks 0 and 1 of the floppy boot disk. The disk controller takes these boot instructions fran the system diskette and puts them into memory. The disk controller then tells the CPU to follow those boot instructions. After the Disk Controller has accanplished these tasks, it will tell the CPU to look for RAM, which already has the loader on it. Now the Disk Controller will disappear from RAM forever.
- 3) Tracks 0 and 1 start loading the MC.DOS file. When MC.DOS is loaded, MC-DOS takes over.

### 1.6 DR NET NETWORKING DISK

The third disk that is provided with your MC-DOS system if you ordered networking is labelled DR NET NETWORKING DISK. This disk contains all of the command and data files necessary to run the DR Net operating system. Here is a list of those files:

ADDNET.DMC CONFIG.NET DRNET.OMD NAMSVR.DAT NAMENODE.OMD NET.CMD **NETMOTD** PWASK.NEr SEINET.CMD

The instructions for using the DR Net operating system are documented in the DR NET USER'S MANUAL.

### 1.7 MULTIUSER CONCURRENT DOS UTILITIES

The last diskette that is provided with your system contains utility files that could not be included on the system diskette.

#### 2.0 IDENTIFYING YOUR XIOS TYPE

The XIOS file customizes the way that your system will run. This custanization is determined by the following four factors:

- 1) number of hard disks
- 2) number of physical terminals
- 3) number of virtual terminals
- 4) number of printers oc plotters

<sup>A</sup>default XIOS file has been established on your master system diskette according to your type of hard disk and your system configuration. The name of this XIOS file is printed on your master system diskette label. The file type of this XIOS file indicates the type of hard disk that you are using, as indicated on page 3. The only time that the name of this default XIOS will change is if you need to change the value of one of the four categories that are listed above. The text on the following page provides a definition of each of the fields that comprise the XIOS file.

### 2.1 Identif:icatial Pield

The first field of the XIOS name that is printed on your master diskette contains an "X." This letter simply indicates that this is an XIOS file.

#### 2.2 Bard Disk

The hard disk field, represented by the second digit of the XIOS name, indicates the number of hard disks that this XIOS supports. If the XIOS name on your master diskette label has a one (1) in this field, your system is using one hard disk. If this field has a two (2), your system is using two hard disks.

# 2.3 Physical Terminals

The physical terminals field, represented by the third and fourth digits of the XICB nane, indicates the number of physical terminals that this xros is capable of supporting. The number in this field shows the largest number of physical terminals that your system requires, but should not be larger than necessary since this will waste system memory.

#### 2.4 Virtual Terminals

The virtual terminals field, represented by the fifth and sixth digits of the XIOS name, indicates the total number of additional screens that can be used by your system. The system manager can allocate these additional screens among the individual system users in any number of combinations, as long as the total is less or equal to than the number indicated in this field.

#### 2.5 Printers or Plotters

The printers field, represented by the seventh and eighth digits of the XICB name, indicates the number of printers or plotters that this xros is capable of supporting. The number in this field shows the largest number of printers or plotters that your system requires, but should not be larger than necessary since this will waste system memory.

#### **2.6 Sample XIOS File**

Below is an example of an XIOS file, similar to the one that has been established as a default on your master diskette. This example is followed by an explanation of what each of these letters and numbers indicate.

![](_page_16_Picture_173.jpeg)

X Indicates that this is an XIOS file.

1 Indicates that this system is using one hard disk.

- 07 Indicates that this system is capable of supporting seven physical terminals.
- $07$ Indicates that this system is capable of supporting seven virtual terminals.
- **02** Indicates that this system is capable of supporting two printers or plotters •
- .M10 Indicates that this system is using a Morrow M10 hard disk.

# 3.0 CHANGING YOUR XIOS TYPE

If you decide to change the type of hard disk, or the number of hard disks, physical terminals, virtual terminals, or printers or plotters that your system is using, choose one of the optimal XIOS files that are provided on the MULTIUSER CONCURRENT DOS XIOS DISK.

### 3.1 Changing Your Number of Hard Disks

You may want to upgrade your MC-DOS system by adding a second hard disk to your system. If you order a second hard disk, you will be provided with an additional diskette which contains the XIOS files necessary to recoofigure your system to accommodate the second hard disk. The digit that corresponds to the number of hard disk that your system is using is embedded in the second field of the XIOS file.

#### 3.2 Changing Your Number of Physical Terminals

The supplementary XIOS disk gives you the option of reconfiguring your system to accommodate additional physical terminals. The digits that correspond to the number of physical terminals that your system can support are embedded in the third and fourth fields of this file. To avoid wasting system memory, make sure that this number is not much larger than the number of terminals that you're actually using.

# 3.3 Changing Your Number of Virtual Terminals

The supplementary XIOS disk gives you the option of supporting either seven (7) or fifteen (15) virtual terminals for any system oonfiguratioo that you choose. The digits that correspond to the number of physical terminals that your system can support are embedded in the fifth and sixth fields of this file. To avoid wasting system memory, make sure that you do not use an XIOS with a 15 embedded in this field if you are ooly using 5 virtual terminal screens.

#### 3.4 Changing Your Number of Printers or Plotters

You also have the option of changing the number of printers or plotters that your system is using. The digits that correspond to the number of printers or plotters that your system can support are embedded in the seventh and eighth fields of the file. Again, to avoid wasting system memory, make sure that this number is not much larger than the number of printers or plotters that you are actually using.

# 3.5 Selecting a New XIOS File

The XIOS file that you choose from your diskette labelled MULTIUSER CONCURRENT DOS XIOS DISK depends on the considerations listed above. The text below provides a typical situation that you might encounter, necessitating the selection of a new XIOS file.

Let's say for example, that the default XIOS file that was established on your master diskette is Xl070702.MlO. The third and fourth digits of your default XIOS file indicate that your system is capable of supporting seven physical terminals. Recently, your office has expanded and you need to add four more terminals to your system. Now refer to the selection of optimal files that are listed 00 page 4. Your new XIOS file should be able to support at least eleven terminals to accommodate the four new additions. Therefore, your new XIOS should be X1110706.M10. To replace your default XIOS file with the new one that you have chosen, follow the instructions on the following page.

# 3.6 Generating a New XIOS File

Place your copy of the ediskette labelled MULTIUSER CONCURRENT DOS XIOS DISK in the left floppy drive, and your copy of the DR NET NETWORKING DISK (if you have one), in the right floppy drive. Refer to the table below to determine the letters that correspond to your floppy drives. (If your system has only one floppy disk drive, assume that your floppy drive is equivalent to the left floppy drive in the table below.)

![](_page_19_Picture_51.jpeg)

Access the left-hand floppy drive by typing the appropriate letter, followed by a colon. Let's assume for our example that the left-hand floppy drive is drive D: and the right-hand floppy drive is drive E:.

After you have chosen the appropriate XIOS file, make sure that you record the name of this new file somewhere, in case you forget it. Now use the REN command to rename the new file by typing the following:

#### 0D>REN XIOS.CON=X1110706.M10

You must erase your old MCDOS file on your copy of the MULTIUSER CONCURRENT DOS XIOS DISK to make room for the new one that you have selected. To do this, type the following:

#### ODDERA MC.DOS

The GENCCPM program must be used to generate a new CCPM.SYS file on the MULTIUSER CONCURRENT DOS XIOS DISK, later renamed to MC.DOS, to accommodate your new system configuration. There are several types of input files that can be used in conjunction with the GENCCPM program that will enable you to run GENCCPM automatically according to your type of cache buffering. An explanation of the file names for these files follows:

- BUFFER creates an MDRIVE/H cache system.
- HRD32K-l Creates a system with 32K of cache buffering in main memory for a computer with one hard disk.
- HRD32K-2 Creates a system with 32K of cache buffering in main memory for a canputer with two hard disks.
- FLP32K Creates a system with 32K of cache buffering in main memory for a computer that uses drives A: and B: for its floppy dr ives.
- HRD64K-l Creates 64K of cache buffering in main memory for a computer with one hard disk.
- HRD64K-2 Creates 64K of cache buffering in main memory for a computer with two hard disks.
- FLP64K Creates a system with 64K of cache buffering in main memory for a computer that uses drives A: and B: for its floppy drives.

The file type that you choose for your input file depends on the type of hard disk that your system is using. The optimal file types are the same ones that are listed on page 3. You will be supplied with ooe of each of the file names listed above, and the file type will depend on your type of hard disk. For example, suppose that you are using a Morrow 10 Megabyte hard disk. You will be supplied with the following files:

![](_page_20_Picture_182.jpeg)

Depending on the type of system you want, you must choose one of the input files listed on the previous page, and then run GENCCPM using that input file. Suppose that your system has two hard disks, you want to have 64K of cache buffering in main memory, and you have a Morrow 10 Megabyte hard disk. You must type:

#### OD>GENCCPM <HRD64K-2.Ml0

This will generate a new CCPM.SYS file, that you will later renane to MCOOS, and will autanatically run the GENOCPM program to create the desired memory allocation.

# 3.7 Adding the DR Net Software

If you purchased the DR Net networking program, place the DR NET NETWORKING DISK in the right-hand floppy drive, (remember, for our exanple, the left-hand drive is D:, and the right-hand drive is E:. If you have only one floppy drive, use the nane of that floppy drive and not the name of the drive used in this exanple.). Now copy your DR Net program to the XIOS disk by typing the following command:

OD>PIP D:=E:DRNET.CMD[VROW]

Then run ADDNET from the right-hand floppy drive to add networking to your system by typing the following oonrnand:

OD>E: SETMEM FFFF OD>E:ADDNET

Your MULTIUSER CONCURRENT DOS XIOS DISK will now have a new CCPM.SYS file to accomoodate the additional terminals and hard disk. You must rename the new CCPM.SYS file that you have just created because the operating system will be looking for a file called MC.DOS. To do this, type:

OD>REN MC.DOS=CCPM.SYS

Place a copy of your MULTIUSER CONCURRENT DOS SYSTEM DISK in the left-hand floppy drive, erase your old MC.DOS file, and copy your new MC.DOS file onto this disk. To do this, type:

0D>DSKRESET OD>ERA E:MC.DOS 0D>PIP E:=D:MC.DOS [VROW]

You can now use that copy of your system disk to boot your system as long as you used the CPY program, and not the PIP program to make your copy of the system diskette. If you used the PIP program, you will.have to put the boot tracks back on the diskette. To do this, you must use the SYSGEN program which is documented in Section 2.5-SYSGEN in your MULTIUSER CONCURRENT DOS USER'S MANUAL.

# 4.0 THE GENCOPM PROGRAM

The instructions below guide you through the steps of the menu-driven GENCCPM program. The GENCCPM program can either be run as a menu-driven program or by using input files. To generate input files with the GENCCPM program, refer to the instructions in Section 4.6. By typing GENCCPM, the following menu will be displayed on your screen:

GENCOPM v3.1 [2/7/84] GENerate SYStem image for Concurrent CP/M-86 3.1 Constructing new MC.DOS file

![](_page_23_Picture_51.jpeg)

#### **Changes?**

GENCCPM assumes the default value, which is given in parentheses. To change a default value, type the parameter name followed by = and the new value for that parameter. Any toggled YES/NO response can be changed by typing the parameter name. A single command line can change the default value of multiple parameters by entering them on one line each separated by a single space. For example:

Changes? help verbose destdrive=b: deletesys

After typing the above command line the screen will display the HELP option which prints a message on the screen that describes how to use the main menu.

After the HELP message has been displayed, the GENCCPM program will toggle the VERBOSE parameter. The default value for the VERBOSE option is YES. In the above example, to limit the length of GENCCPM messages, you have toggled the VERBOSE option to NO by entering the parameter name.

The next option, DESTORIVE specifies the destination drive for the MCJOS file. The DESTORIVE default is the current drive into which you are logged. In the above example, the destination drive has been changed from the default drive A: to drive B:.

The final entry on the above command line, DELETESYS specifies whether the old MC,DOS file should be deleted. The default value of NO indicates that GENCCPM will rename the previous file to MC.OLD before creating a new MC.DOS file. To delete the old MCDOS file, enter DELETESYS to toggle the variable to YES (erase the old MC.DOS file).

You can enter any of the five sub-menus (Sysparams, Memory, Diskbuffers, Oslabe1, and RSP) fran the main menu by typing the sub-menu name followed by RETURN. If multiple sub-menus are specified on one command line, each sub-menu will be displayed in the order that it appears on the command line.

# 4.1 Change System Parameters

To enter the SYSPARAMS sub-menu followed by the MEMORY submenu, type:

Changes? SYSPARAMS MEMORY

The SYSPARAMS option brings up the System Parameters Menu:

#### Display/Change System Parameters

![](_page_25_Picture_44.jpeg)

The above options are almost always left at the default value. Some users prefer to have the day-file option set ON (see "System Parameters Menu" in Section 2.3 of the CONCURRENT CP/M OPERATING SYSTEM SYSTEM GUIDE). If you want to set the day-file option ON, type CMDLOGGING next to the Changes? prompt, otherwise, the OFF default value will remain.

Standard MC-DOS systems come with the number of 16-byte paragraphs available to each process set to 2000 (128 kilobytes). If you want to allow larger programs (for example, to get larger SuperCalc spreadsheets), set the memmax value higher.

To change the number of l6-byte paragraphs available to each process to 4000 (256 kilobytes), type:

#### Changes? memnax=4000

See the Section 2.5-SETMEM for a discussion on how to select the maximum paragraphs per process.

If you press RETURN from the Changes? prompt, you will return to the main menu.

# 4.2 Change Memory Allocation Partitions

When you select the MEMCBY option fran the main menu, the screen displays the Memory Allocation Partitions Menu:

![](_page_26_Picture_175.jpeg)

Display/Change Memory Allocation Partitions<br>add Memory Partition(s) add ADD Memory Partition (s)<br>delete DELETE Memory Partition DELETE Memory Partition (s) Change?

GENCCPM does not allow you to exit from the Memory Allocation Partitions Menu if the values that you list are not valid. The XIOS allocates the memory for MC-DOS. The memory allocations fran the GNCCPM program are not used by the operating system. You should set up dummy partitions that specify low address values and partition sizes. You should first delete all default memory partitions and then add new values:

# Changes? delete= $*$  add= $100,200,100$

Press RETURN and GENOCPM will return you to the main menu.

# 4.3 Change Disk Buffer Allocation

The DISKBUFFER main menu option displays the GENOCPM Disk **Buffering Menu:** 

![](_page_27_Picture_43.jpeg)

# Display/Change Disk Buffer Allocation

Enter the drive designation followed by a colon and press RETURN. If you do not enter a valid drive, the GENCCPM program will respond:

# Please correct drive buffers information Press RETURN to continue

If your system uses MDRIVE/H boards as buffers, you should specify the minimum number of directory buffers and data buffers. A minimal amount of disk buffer space minimizes tha amount of memory that the system occupies. You should also specify that all drives will share the disk buffer with drive A:. Enter the non-boldfaced responses to the GENCCPM prompts listed on the following page.

```
Drive (\langleCR\rangle to exit)? A:
Number of directory buffers, or drive to share with? 1
Maximum directory buffers per process [8]? 1
Maximum directory builers per process [0] : 1<br>Number of data buffers, or drive to share with? 1<br>Maximum data buffers per process [4]? 1<br>Hashing [ume]?
Bashing [yes]?
```
Press RETURN and the screen will display the Disk Buffering Information chart showing the specified drive A: parameters. Repeat the above process, except you should type an asterisk in place of a drive designation. This tells the GENCCPM program that the rest of the drives will share the buffers with drive A:. You cannot exit the Disk Buffering Menu until all of the fields have been set.

If your system does not have any MDRIVE/H boards, then you should specify two directory buffers and two data buffers for the first drive of the hard disk. The remairder of hard disk drives should share with drive A: using the asterisk symbol. You should then select one directory buffer and one data buffer for the first floppy disk drive. The second floppy drive can share with the first using the asterisk symbol. All of the fields in the Disk Buffering Menu must be set before you can return to the main menu.

#### 4.4 Olange Operating System l.abel

The OSI.ABEL option from the main menu enables you to create a sign-on message. After specifying OSIABEL, the system responds:

Display/Change Operating System Label Current message is: <null>

Add lines to message. Terminate by entering only RETURN:

You can enter any message to be printed on each virtual terminal when the system boots.

# **4.5 0Iange BSP List**

The RSP option enables you to specify the resident system processes (RSPs) to include in the MC.DOS file. You can include as many RSPs as you want, but each RSP increases the size of the system, and reduces the amount of available memory.

Sane multiuser applicatioos programs require that you include special RSPs in the system. Be extremely careful not to include any MP/M II RSPs in the system, since 8-bit programs will not run on the 16-bit processor. If you have an 8-bit RSP that you need to include in the system, call Gifford Computer Systems.

The required RSPs are:

- **SHELLn** n is the number of the current version of the shell, which contains most of the user interface code. Be sure to include only one version of SHELL. Select the one with the highest number if you have several.
- GCS Included as part of Gifford's enhancements to the DRI operating system.
- PIN Physical INput RSP handles keyboard input for virtual terminals.
- Virtual OOTput RSP switches console output form **VOUT** background processes and handshakes with PIN when processes are brought to the foregrourd.
- **STATUS** Replaces the Digital Research CLOCK.RSP. Updates the status line every second on all virtual terminals.
- **KRON** Used by the CHRON program to check the date and timestamp on CHRONTAB.

For more information about RSPs, refer to "Resident System Process Generation" in Section 5 of the CONCURRENT CP/M OPERATING SYSTEM PROGRAMMER'S REFERENCE GUIDE. You can change the RSP list by typing RSP from the main menu.

The screen will display:

ESPs to be included are:<br>SHELL46.ESP GCS.ESP SHELL46.BSP GCS.BSP<br>STATUS.BSP KRON.BSP STATUS.RSP

VOUT.RSP

PIN.RSP

#### Display/Change RSP list

![](_page_30_Picture_162.jpeg)

To include additional RSPs you must specify:

Changes? include=xx.rsp,yy.rsp,zz.rsp

After you have specified the RSPs, you are ready to generate a system with the GENSYS optioo. The program canpiles a system, and writes it out to your destination diskette as MC.DOS. You should check the new system by booting the modified diskette.

#### 4.6 GENOCPM Input and Output Files

The GENCCPM program will accept an input file which contains all of the parameters which must be specified and changes which should occur in the new MCJOS file. Input files can be created in the non-document mode of WordStar or any word processing program. You can send console output to an output file.

Each command in an input file should appear in the same order that you would enter that command in the GENCCPM menudriven program. Every command must appear on a separate line  $f$ ollowed by a RETURN. The last command in the input file should be:

#### **GENSYS**

Suppose that the name of your input file is  $HRD32K-LF40$ . The contents of this file are listed on the following page.

```
sys
sys-a: tmp-a: op-ff lo-ff os-40 no-ff np-40 nq-40 qb-1000 nf-ff
medel=* ad=100, 200, 100disk
a:
\ddot{\mathbf{4}}\ddot{\mathbf{4}}3c3cyes
\bar{\star}a:a:
yes
f:
\overline{\mathbf{2}}\overline{2}\overline{\mathbf{2}}\overline{2}yes
g:\tilde{f}:
f:
yes
oslabel
Gifford Multiuser Concurrent DOS
rsps
ex=* in=vout.rsp in=pin.rsp in=shell51.rsp
in=status10.rsp in=memory15.rsp in=gcs15.rsp
in=kron.rsp
ver=y
gensys
```
ver=n

Each of the lines in the sample input file listed on the previous page is a response to a question posed by the GENCCPM program. By subnitting this input file, you are able to bypass the tedium of answering each of these questions every time you run the GENCCPM program.

If you want to make changes to the input file that you have chosen, yoo can do so by using NewNord or a similar text editor, in non-document mode. For more information about what each of these lines represents, refer to DRI's CONCURRENT CP/M OPERATING SYSTEM SYSTEM GUIDE.

# 5.0 I/O DEVICE MAPPING: PHYSICAL CONNECTIONS

The text below provides information necessary to properly connect your terminals, printers or plotters to your serial I/O boards. Connections are documented for the following system configurations: 5-4, 6-3, 7-2, 9-8, 11-6, 13-4, 9-4, 10-3, and 3-2. In these configurations, the first digit represents the number of terminals that your system supports, and the second digit represents the number of printers that your system is capable of supporting. Your system console should always be connected to the System Support Board. Make the appropriate connections according to the way that your system is configured. The abbreviations that are used in this section are as follows:

- $SS = System Support Board$
- $\mathbf{P}$  $=$  Printer
- T  $=$  Terminal
- $CC = Centromics Connector$

# 5.1 The 5-4 System Configuration

![](_page_33_Figure_7.jpeg)

![](_page_34_Figure_1.jpeg)

![](_page_35_Figure_0.jpeg)

5.5 The 11-6 System Configuration

![](_page_35_Figure_2.jpeg)

![](_page_36_Figure_0.jpeg)

![](_page_36_Figure_1.jpeg)

![](_page_36_Figure_2.jpeg)

![](_page_36_Figure_3.jpeg)

![](_page_37_Figure_0.jpeg)

# 5.9 The 3-2 System Configuration

![](_page_38_Figure_0.jpeg)

# 5.9 The 3-2 System Configuration

![](_page_39_Figure_0.jpeg)

# 5.7 The 9-4 System Configuration

5.8 The 10-3 System Configuration

![](_page_39_Figure_3.jpeg)